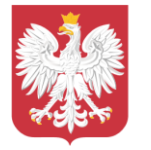

# **Poradnik dla nauczycieli – bezpieczne korzystanie z platform do zdalnej edukacji (kwiecień 2020 r.)**

# **I. Cel poradnika**

Obecna sytuacja związana z koronawirusem jest bezprecedensowa, z czym wiąże się skokowy wzrost liczby użytkowników platform służących do prowadzenia nauki na odległość, takich jak: Cisco WebEx, Google G-Suite, Microsoft Teams, czy ZOOM. Niestety, wraz z przejściem edukacji na tryb "online", zwiększyła się liczba incydentów i ataków na użytkowników tych platform – nauczycieli i uczniów. Dlatego tak ważna jest świadomość nauczycieli oraz stosowanie się uczniów i nauczycieli do kilku prostych zasad bezpieczeństwa.

## **II. Podstawowe i uniwersalne zasady bezpieczeństwa**

- Określ jasne zasady prowadzonych przez Ciebie lekcji kto i kiedy może zabierać głos, kto i kiedy może prezentować swoje materiały podczas lekcji, co zrobić na wypadek problemów technicznych, poinformuj, że masz wgląd do czatów itp. Wszyscy uczniowie muszą znać te zasady;
- Stwórz dedykowaną "klasę" listę osób, do których wyślesz link z zaproszeniem do wzięcia udziału w lekcji;
- Linki do lekcji wysyłaj tylko na adresy mailowe uczniów, którzy mają wziąć w niej udział. Adresy mailowe wpisuj w polu "ukryte do wiadomości" (UDW) – dzięki temu nikt nie pozna pełnej listy uczniów, do której trafiło zaproszenie;
- Poinformuj uczniów, że linki do spotkań otrzymują indywidulanie i nie powinni ich przekazywać/udostępniać publicznie np. na platformach typy Facebook, Messenger, WhatsApp, czy Twitter;
- W celu uniknięcia nieporozumień i błędów komunikacyjnych, poproś uczniów, aby identyfikowali się przy pomocy imienia i nazwiska (nie zgadzaj się na pseudonimy lub losowe nazwy);
- Korzystaj z opcji tworzenia poczekalni (*waiting room*) dla osób zaproszonych do lekcji to Ty wtedy zdecydujesz, czy wpuścisz daną osobę na lekcje, czy nie. Uchronisz się przed próbami przedostania się niezaproszonych osób - pamiętaj, że zawsze możesz korzystać z opcji wykluczenia osób innych niż uczniowie;
- Możesz użyć opcji "wycisz wszystkich użytkowników" i udzielać głosu tylko tym, którym na to pozwolisz (niektóre z aplikacji umożliwiają sygnalizowanie chęci zabrania głosu przez

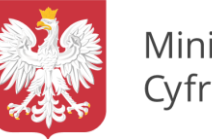

wybranie ikony podniesionej ręki, alternatywnie uczniowie mogą sygnalizować chęć zabrania głosu na czacie grupowym);

- Zawsze korzystaj z najbardziej aktualnej wersji aplikacji do prowadzenia lekcji na odległość;
- Zablokuj możliwość korzystania z prywatnych czatów w trakcie lekcji;
- Sprawdzaj treści udostępnione na czacie klasy (pliki i treści multimedialne).

# **III.** Rekomendowane bezpłatne rozwiązania do prowadzenia lekcji "online"

#### **1. Cisco WebEx**

To możliwość organizacji spotkania nawet dla stu uczestników (np. kilku klas) oraz nielimitowany czas jego trwania. Cisco oferuje bezpłatne i rozszerzone rozwiązania do bezpiecznej nauki. Wolontariusze IBM Poland i Cisco oferują bezpłatne wsparcie dla pedagogów w zakresie użytkowania platformy Cisco WebEx. [Zarejestruj szkołę](http://www.cvent.com/d/rnqcg5) [d](http://www.cvent.com/d/rnqcg5)o nieodpłatnego programu, a w dogodnym terminie pomogą Ci stworzyć dla Ciebie konto i nauczą, jak pracować z Cisco WebEx.

Cisco WebEx oferuje nie tylko wideokonferencje, ale także możliwość udostępniania pulpitu i aplikacji, zasobów multimedialnych i ankiet. Oferta bezpłatnej aplikacji dla szkół jest dostępna tutaj. Ponadto Cisco przygotował także krótki poradnik jak korzystać z aplikacji.

Cisco opracowało także zasady bezpiecznego użytkowania aplikacji. Obejmują one m.in.: zasady zachowania w klasie, w tym: wyciszanie mikrofonów; korzystanie z opcji "podnieś reke"; używanie poczekalni; zasady korzystania z czatu; porady dot. pracy w trakcie lekcji.

Kompletny poradnik pt. "Skrypt do szkolenia dla nauczycieli. Zdalne nauczanie z użyciem narzędzi chmurowych. #Webex4Teachers" dostępny [tutaj.](https://www.cisco.com/c/dam/global/pl_pl/solutions/pdfs/webex4teachers--skrypt-dla-nauczycieli.pdf) 

> Skrypt do szkolenia dla nauczycieli. Zdalne nauczanie z użyciem narzędzi chmurowych.

## #Webex4Teachers

#### **2. Google G-Suite**

G Suite dla szkół i uczelni umożliwia bezpłatny dostęp do narzędzi umożliwiających efektywną pracę zdalną pomiędzy nauczycielami i uczniami. W ramach pakietu, nauczyciele mają możliwość prowadzić interaktywne zajęcia online przy pomocy narzędzia Hangouts Meet, dzielić się plikami oraz

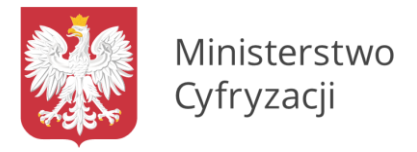

komunikować z uczniami. G Suite jest dostępny dla szkół podstawowych, ponadpodstawowych i uczelni wyższych.

Zasady bezpiecznego użytkowania wraz z innymi niezbędnymi informaciami są dostępnę tutaj.

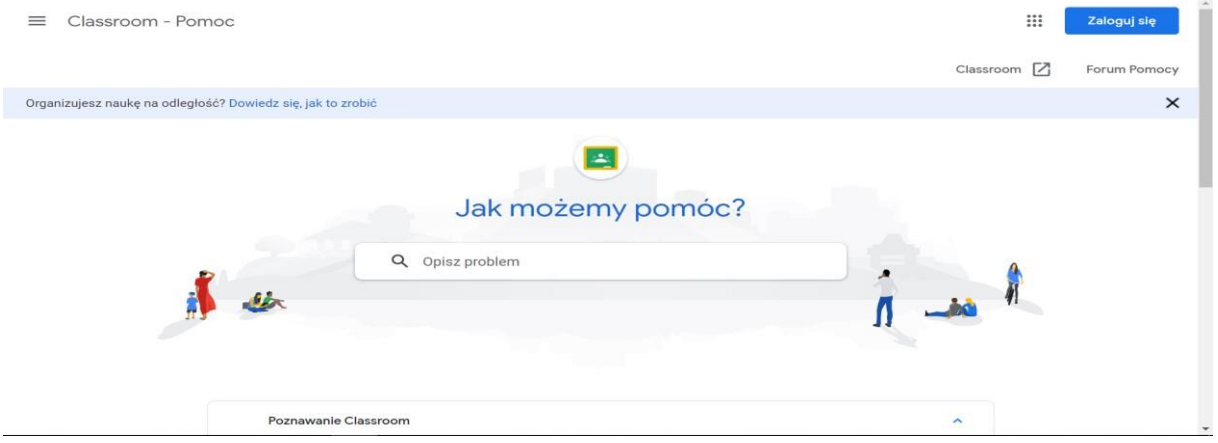

#### **3. Microsoft Teams**

Microsoft oferuje bezpłatny i nielimitowany dostęp do aplikacji Teams. Aplikacja jest oferowana w pakieci[e Zdalna edukacja w Office 365 Education.](https://support.office.com/pl-pl/article/zdalna-edukacja-w-us%C5%82udze-office-365-education-f651ccae-7b65-478b-8366-51bb884025c4) Dzięki tej usłudze uzyskasz dostęp do narzędzi potrzebnych do zarządzania zajęciami i angażowania uczniów, w tym aby uczyć, komunikować się i publikować materiały edukacyjne. Twoi uczniowie mogą mieć do nich dostęp z dowolnego miejsca. Ty, zaś jako nauczyciel, możesz przeglądać i sprawdzać prace uczniów i przesyłać im informacje zwrotne. Aplikacja ma też takie funkcje jak prezentacja i tablica cyfrowa. Podczas zajęć możecie komunikować się za pomocą tablicy przy użyciu tekstu pisanego, audio lub wideo. Lekcja może być też nagrywana i odtworzona w trybie offline w dowolnym momencie.

Microsoft przygotował [poradnik](https://support.office.com/pl-pl/article/tworzenie-spotka%C5%84-uczestniczenie-w-nich-i-ich-prowadzenie-podczas-u%C5%BCywania-aplikacji-teams-do-nauki-na-odleg%C5%82o%C5%9B%C4%87-788d730f-2c7e-4761-a059-c9b3fe87adf7#ID0EACAAA=For_educators) pt. "Tworzenie spotkań, uczestniczenie w nich i ich prowadzenie podczas używania aplikacji Teams do nauki na odległość - Microsoft Teams for Education Microsoft Teams dla instytucji edukacyjnych", dotyczący zasad bezpiecznego wykorzystywania aplikacji do prowadzenia lekcji.

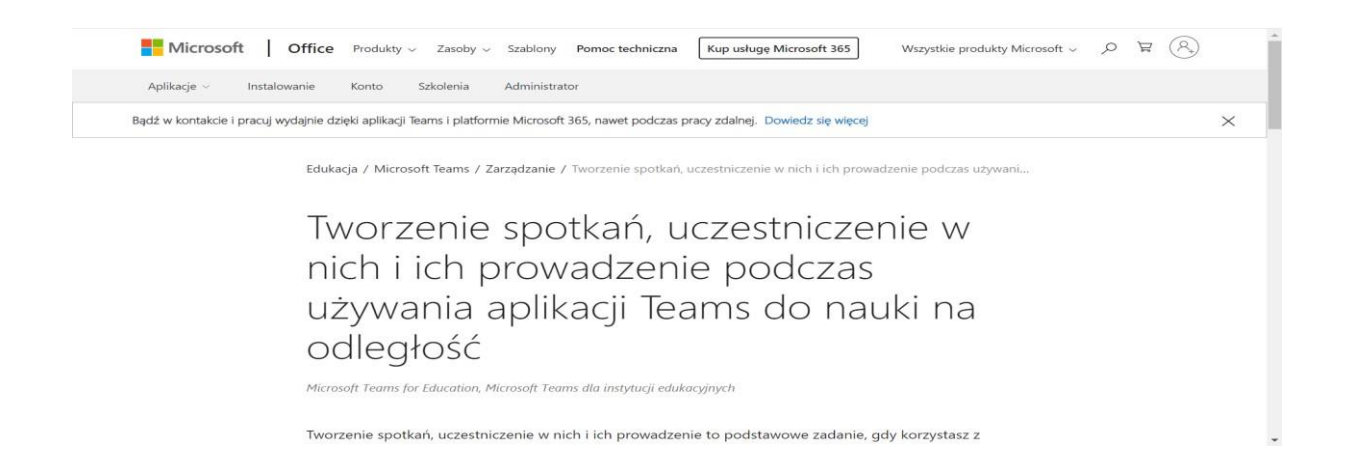

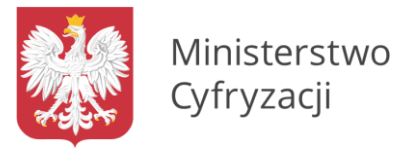

# **IV. Zalecenia bezpieczeństwa dla platformy ZOOM**

To jedna z najczęściej wykorzystywanych platform. W związku z tym zaobserwowano najwięcej problemów. Należy podkreślić, że **ZOOM nie znajduje się na liście rekomendowanych przez Ministerstwo Cyfryzacji narzędzi do prowadzenia zdalnych lekcji**.

Aby bezpiecznie korzystać z aplikacji Zoom należy stosować się do podstawowych i uniwersalnych zasad bezpieczeństwa, o których mowa w tym poradniku. Ponadto, ważne jest zwrócenie uwagi na kilka porad dostawcy usługi ZOOM oraz właściwe skonfigurowanie aplikacji m.in. stosując następujące zalecenia:

- Zablokuj wirtualną klasę, aby nikt poza uczniami do niej nie dołączył. Daj uczniom kilka minut na dołączenie do lekcji, następnie na dole okna Zoom kliknij "*Manage Participants*". W wyskakującym okienku "Participants", rozwiń opcję "More" i wybierz "Lock Meeting";
- Kontroluj współdzielenie ekranu to pozwoli Ci sprawdzać i kontrolować udostępnianie materiałów. Domyślnie ustawianie aplikacji jest na "Host Only" (z. ang. Tylko Gospodarz), więc domyślnie nauczyciele są jedynymi, którzy mogą udostępnić ekran klasie;

Kompletny poradnik pt. "Najlepsze praktyki zabezpieczenia wirtualnej klasy w Zoom" dot. bezpieczeństwa aplikacji ZOOM jest dostępny [tutaj.](https://zoom-video.pl/najlepsze-praktyki-zabezpieczania-wirtualnej-klasy/) 

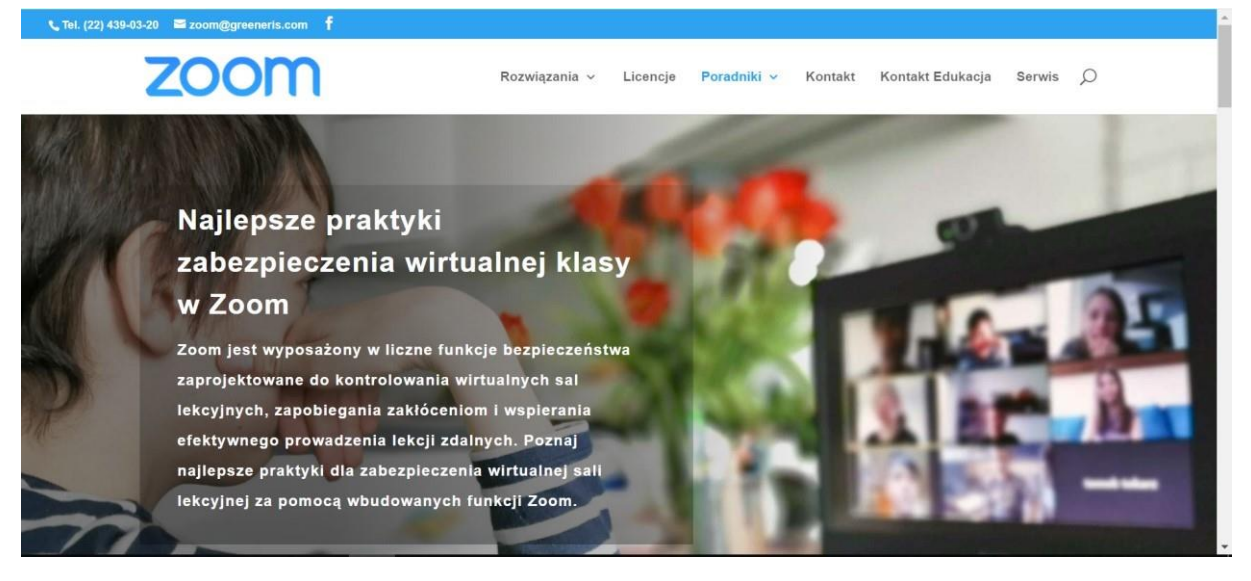

# **V. Gdzie zgłaszać incydenty?**

#### **Gdzie zgłaszać incydenty?**

Wszelkie nieprawidłowości związane z nieuprawnionym dostępem do zdalnej lekcji należy zgłaszać na stronie [dyżurnet.pl](https://dyzurnet.pl/)[.](https://dyzurnet.pl/)

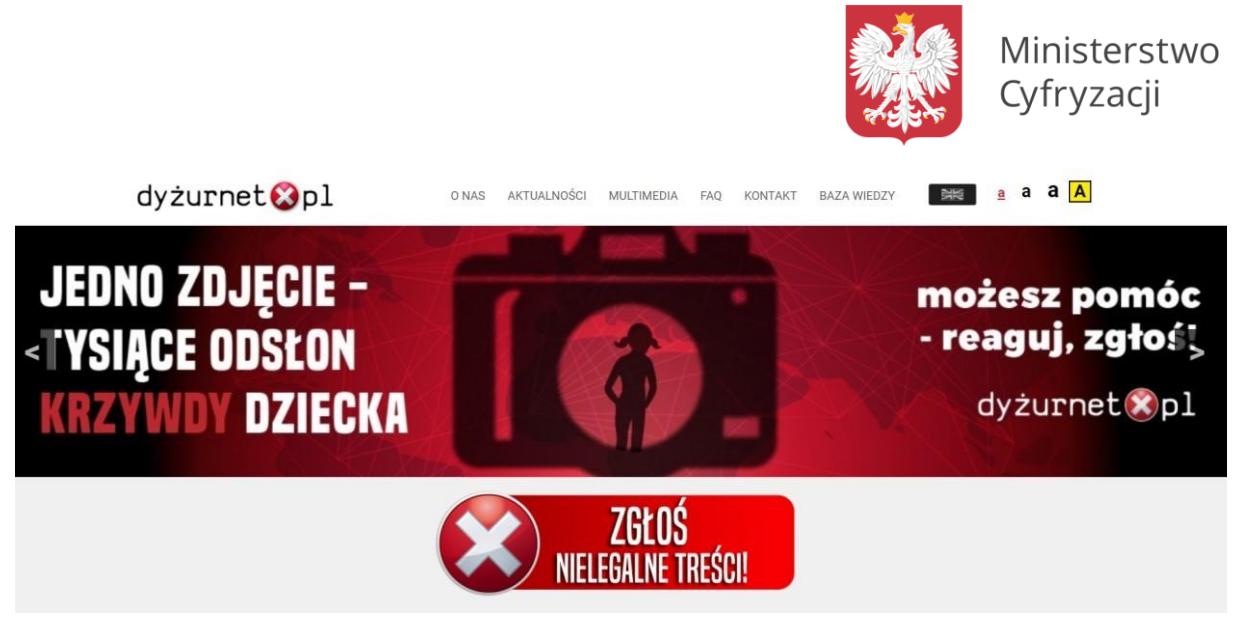

Jeżeli nie masz pewności jakiego rodzaju jest treść, którą chcesz zgłosić, wybierz kategorię "inne".

**Każde zgłoszenie noszące znamiona łamania prawa będą niezwłocznie przekazywane organom ścigania, w celu ustalenia sprawcy i podciągnięcia go do odpowiedzialności zgodnie z obowiązującymi przepisami.** 

# **VI. Inne przydatne materiały**

Poradnik MEN i UODO dotyczący ochrony danych w szkole. pt[. "Dane osobowe bezpieczne podczas](https://www.gov.pl/web/edukacja/zdalne-nauczanie-uodo) [zdalnego nauczania"](https://www.gov.pl/web/edukacja/zdalne-nauczanie-uodo)[.](https://www.gov.pl/web/edukacja/zdalne-nauczanie-uodo)